# **IP 2015(9)**

**Important Information on Filing Form W-2**

## **Electronic Filing Requirements**

**All** Forms W-2 are required to be filed electronically through the Department of Revenue Services (DRS) electronic **Taxpayer Service Center (***TSC***)**.

Penalties apply to returns not filed electronically.

#### Visit the *TSC* at **www.ct.gov/TSC** to

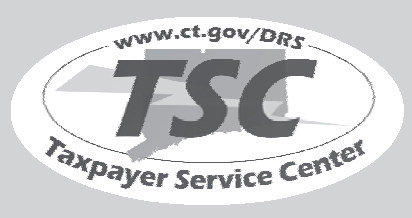

electronically file, pay, and manage state tax responsibilities.

**Issued: 1/08/2016** 

State of Connecticut Department of Revenue Services

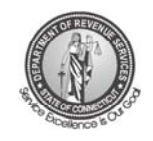

# **Form W-2 Electronic Filing Requirements For Tax Year 2015**

# **NEW**

The due date for filing all Forms W-2 is January 31, 2016.

## **Table of Contents**

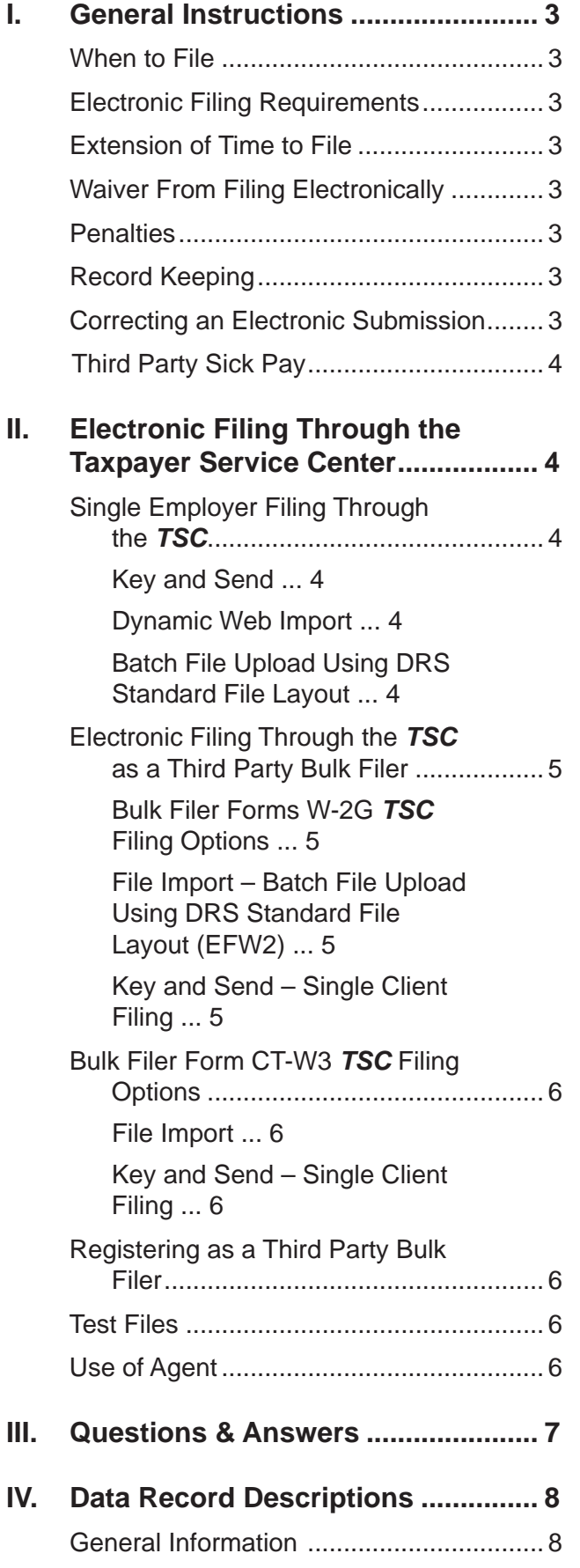

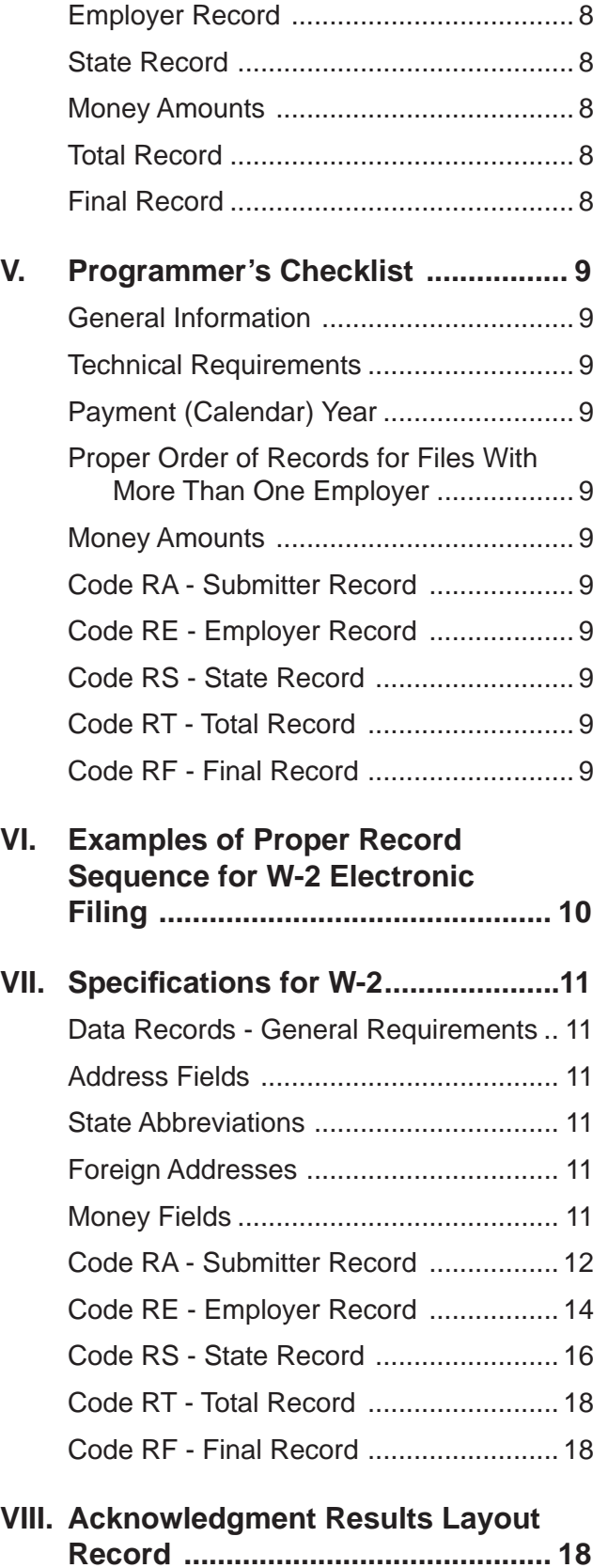

**IX. Glossary .......................................... 19**

Submitter Record ..................................... 8

## **I. General Instructions**

This booklet contains specifications and instructions for filing Form W-2 information electronically with the Department of Revenue Service ( DRS).

#### **When to File**

#### **The due date for submitting 2015 Forms W-2 to DRS is January 31, 2016.**

All employers are required to electronically file with DRS **Form CT-W3**, *Connecticut Annual Reconciliation of Withholding*, with every state copy of federal Form W-2, Wage and Tax Statement, by January 31.

If the due date falls on a Saturday, Sunday, or legal holiday, the form $(s)$  will be considered timely if filed by the next business day.

#### **Electronic Filing Requirements**

All employers are required to file electronically regardless of how many forms are fi led.See *II. Electronic Filing Through the Taxpayer Service Center* on Page 4.

For W-2 reporting, DRS regards each Connecticut Tax Registration Number (CT Tax Registration Number) as a separate employer.

DRS requires one filing for each CT Tax Registration Number. Therefore, if your company has multiple locations or payroll systems using the same CT Tax Registration Number, you must combine the files to complete your electronic filing within the **Taxpayer Service Center (***TSC***)**.

DRS has no application or authorization procedure and does not assign submitter control codes for W-2 electronic filing.

DRS W-2 electronic formats have fields for reporting annual wage and tax data. See *State Record*, on Page 8.

#### **Extension of Time to File**

Complete and mail **Form CT-8809**, *Request for Extension of Time to File Information Returns*, to request an extension of time to file. Form CT-8809 must be mailed on or before January 31, 2016.

Form CT-8809 cannot be filed electronically.

#### **Waiver From Filing Electronically**

DRS may waive the electronic reporting requirement only if the employer is unable to file electronically due to a documented hardship. To request a waiver complete and mail **Form CT-8508**, *Request for Waiver From Filing Information Returns Electronically*, to DRS on or before January 1, 2016.

Form CT-8508 cannot be filed electronically.

If a waiver is granted your information returns must be submitted to DRS on CD. The due date is January 31, 2016. See **Form CT-6559**, *Submitter Report for Form W-2 Compact Disc (CD) Filing*.

#### **Penalties**

The penalty for late filing is \$50.

A penalty of \$5 per form (up to a total of \$2,000 per calendar year) is imposed on employers who fail to file federal Forms W-2 with DRS. This penalty is also imposed on employers if they file using any other media without first obtaining a waiver.

#### **Record Keeping**

Records pertaining to Connecticut information returns must be retained for at least four years after the due date of the return.

#### **Corrected Returns**

A **correction** is supplying W-2 information submitted by the transmitter to correct a W-2 that was previously submitted and successfully processed by Connecticut DRS, but contained erroneous information.

- For W-2's filed through the *TSC*, corrected filings can **only** be done using the Single Employer login, or as a Bulk Filer using the Single Client - Key and Send option.
- **DO NOT SEND THE ENTIRE ORIGINAL FILE AGAIN**. Send Only the corrected Forms W-2 that were erroneous.
- All correction file entries must be transmitted in a new file. Make sure that the corrected file has the resub indicator (Field Position 29 of the RA record).

W-2's **omitted** from the original file **must** not be coded as corrections. Submit these W-2's under a separate RA record as original returns. See *Supplemental Returns*, on Page 4.

After successful upload of the corrected Forms W-2, you will be taken to **Form CT-W3**, *Connecticut Annual Reconciliation of Withholding,* as it was **originally** submitted. Make necessary corrections to the Form CT-W3. Review, verify, and submit, then receive a new confirmation number.

Filing methods:

- 1. Single employer login filing through the **TSC** (see page 4).
- 2. Filing through the *TSC* as a Third Party Bulk Filer (TPBF) using Single Client - Key and Send option (see page 5).

**Note**: For Third Party Bulk Filer (TPBF) login, using the File Import option will result in rejection codes for duplicate filings.

#### **Supplemental Returns**

Supplemental Returns are processed the same as the original filing, but the transmitter must indicate that these W-2's were not remitted in a prior file. After successful upload of any additional Forms W-2 you will be brought to Form CT-W3 where the *TSC* has populated many of the fields based on the information you submitted. You will then verify the Form CT-W3 information and complete the quarterly breakout, then submit the return; you will receive a new confirmation number.

- Supplemental returns are W-2's omitted from the original file and must not be coded as corrections.
- Filing supplemental W-2's through the *TSC,* can only be done using the Single Employer login or as a Bulk Filer using the Single Client - Key and Send option.
- After indicating that these are supplemental Forms W-2 not previously submitted, you will be able to repeat the file process.

Filing methods:

- 1. Single employer login filing through the **TSC** (see page 4).
- 2. Filing through the *TSC* as a Third Party Bulk Filer (TPBF) using Single Client - Key and Send option (see page 5).

#### **Third Party Sick Pay**

DRS will accept Third Party Sick Pay (TPSP) by including it in box 16 of the Form W-2 as long as you correctly report it as compensation in position(s) State Taxable Wages (276-286) and State Income Tax Withheld (287-297) on the Form W-2s (RS Record). Employers must be registered with the DRS to electronically submit these forms.

**Note**: Form CT-W3 counts the number of Form W-2s uploaded and correctly sums the total state wages and state withholding.

## **II. Electronic Filing Through the Taxpayer Service Center**

The **TSC** allows you to electronically file your **Form CT-W3**, *Connecticut Annual Reconciliation of Withholding* and associated federal Forms W-2, Wage and Tax Statement.

The *TSC* is a free, fast, easy, and secure way to conduct business with DRS.

To file your W-2 information and Form CT-W3 using the *TSC*:

- Go to **www.ct.gov/TSC**;
- Log into your account; **and**
- Choose one of the filing options below.

#### **Single Employer Filing Through the** *TSC*

When Filing your Form CT-W3, you must first submit the associated W-2 forms. There are three methods to submit your W-2s. The three methods are Key and Send, Dynamic Web Import (DWI), and Standardized File Layout (EFW2) format. To select one of these methods, first follow the steps below from the **TSC** main menu:

- 1. Select *Withholding Wage*.
- 2. Select *Forms W-2, Wage and Tax Statement.*
- 3. Choose your reporting period.
- 4. Choose your filing method.

#### **Key and Send**

The key and send option allows you to enter up to 100 Forms W-2.

To use the key and send option:

- 1. Under *Choose Your Filing Method*, select *KEY and SEND- key-in manually online*.
- 2. Once all Forms W-2 are entered, select *next*. You will be brought to Form CT-W3 where the *TSC* has populated many of the fields based on the information you entered.
- 3. Verify the Form CT-W3 information and complete the quarterly breakout.

Your Forms W-2 are **not** successfully transmitted until the **TSC** issues a confirmation number for Form CT-W3.

#### **Dynamic Web Import**

Dynamic Web Import (DWI) is a file import process that allows you to define and upload your  $W-2$ 's. This process accepts text files that are either fixed length or delimited files. This process does **not** support the standard electronic file formats used by the Internal Revenue Services (IRS). (Refer to the *Batch File Upload Using DRS Standard File Layout* method for support of the standard EFW2 file format.) Each

field in the file represents an item from the return you are reporting. You can arrange the fields in any order by defining your own customized layout. Go to **www.ct.gov/electronicfi leW2and1099** to view sample layout.

To use the DWI option:

- Under *Filing Method*, select *Dynamic Web Import (DWI)* and select *next*; **and**
- Define your file layout and select *next*.

If any errors are found during the upload process, DRS will identify and explain each individual error. You must correct all errors on your file and then upload the file again.

Once all Forms W-2 are successfully uploaded, you will be brought to Form CT-W3 where the *TSC* has populated many of the fields based on the information you uploaded.

Verify the Form CT-W3 information and complete the quarterly breakout.

Your Forms W-2 are **not** successfully transmitted until the **TSC** issues a confirmation number for Form CT-W3.

#### **Batch File Upload Using DRS Standard File Layout**

This option allows you to upload a file that is formatted with the Standard (EFW2) File Format.

- 1. Select the *Standardized File Format* option.
- 2. On the *File Upload* page, use the *browse* button to search your computer for the file you wish to upload.
- 3. Select *Upload*.
- 4. The *Upload Status* page will indicate if the upload was successful. If not, select *Download Result File* to view details of errors. Correct errors and repeat the upload process.

Once you have successfully uploaded all your returns, you must return to the withholding main menu. From the main menu select the appropriate Form CT-W3, choose the period end, and proceed to Form CT-W3. Verify the Form CT-W3 information then complete the quarterly breakout.

Your Forms W-2 are **not** successfully transmitted until the **TSC** issues a confirmation number for Form CT-W3.

#### **Electronic Filing Through the** *TSC* **as a Third Party Bulk Filer**

Third Party Bulk Filers (TPBF) are tax preparers who prepare returns for multiple employers, or for multiple locations for the same employer. A registered TPBF can "key-in" information for one employer at a time or upload a file for multiple taxpayers with a single login. (See *Registering as a Third Party Bulk Filer*, on Page 6.)

#### **Bulk Filer Forms W-2** *TSC* **Filing Options**

#### **File Import - Batch File Upload Using DRS Standard File Layout (EFW2)**

File import allows you to upload a file that is formatted with the standard (EFW2) file format. This option allows you to batch upload a single file that contains one or more payers of Forms W-2.

To upload your Forms W-2 using the *DRS Standard File Layout*:

- 1. From the **TSC** bulk filer's main menu select *File for your Clients*.
- 2. Under the *File Import* section select the wage tax forms you are filing from the drop down box.
- 3. Select *File Online*.
- 4. On the *File Upload* page, use the *browse* button to search your computer for the file you wish to upload.
- 5. Select *Upload*.
- 6. The *Upload Status* page will indicate if the upload was successful. If not, select *Download Result File* to view details of errors. Correct errors and repeat the upload process.

After a successful upload, you will need to complete Form CT-W3 for each employer. See *Bulk Filer Form CT-W3 TSC Filing Options*.

#### **Key and Send - Single Client Filing**

Enter your clients Forms W-2 and Form CT-W3 information one client at a time. Within this option you will select your method to upload Forms W-2 and then select Form CT-W3 to complete the filing process.

To use the *Key and Send - Single Client Filing* option:

- 1. From the *TSC* main menu select *File for your Clients* from under *Third Party Bulk Filing*.
- 2. Under the *Key and Send Single Client Filing* section, enter your client's Connecticut Tax Registration Number (CTREG) and select *Wage Payroll* from the tax type drop down box, then select *File Online*.
- 3. From the *Withholding* menu, select the appropriate Form CT-W3, choose the period end, and select *next*.
- 4. Choose one of the following filing methods:
	- *KEY AND SEND "key-in" manually online*;
	- *DYNAMIC WEB IMPORT (DWI) user created text file*; or
	- *STANDARDIZED FILE FORMAT DRS Standard File Layout (EFW2)*.

Completing these steps allows you to file as a single employer. See *Single Employer Filing Through the TSC* on Page 4 to complete the filing of Form CT-W3 and receive a Form CT-W3 confirmation number. Your Forms W-2 are **not** successfully transmitted until the *TSC* issues a confirmation number for Form CT-W3.

#### **Bulk Filer Form CT-W3** *TSC* **Filing Options**

After a successful upload, you will need to complete Form CT-W3 for each employer. You may choose *File Import* or *Key and Send-Single Client Filing*.

#### **File Import**

The *File Import* option uses the dynamic web import process where you can customize your file layout. Visit **www.ct.gov/electronicfi leW2and1099** for additional information.

To begin, prepare either a fixed length or delimited text file with Form CT-W3 information for all employers per form type.

Return to the *Third Party Bulk Filer* main menu and choose *Wage Withholding Annual Summary (CT-W3)*  from the drop down list in the *File Import* section. The file type and file layout must match the information you are uploading.

You will receive a confirmation number for each successfully filed Form CT-W3.

#### **Key and Send - Single Client Filing**

To file Form CT-W3 using the *Key and Send - Single Client Filing* option:

- 1. Return to the *Third Party Bulk Filer* main menu;
- 2. Enter the clients Connecticut Tax Registration Number (CTREG).
- 3. Select *Withholding-Payroll* from the tax type drop down list.
- 4. Select *File Online*.
- 5. Select the *Annual Reconcilliation Form CT-W3 and Forms W-2*.
- 6. Choose the period end and proceed to Form CT-W3.
- 7. Verify the Form CT-W3 information; **and**
- 8. Complete the quarterly breakout.

Your Forms CT-W3 and W-2 are **not** successfully transmitted until the *TSC* issues a confirmation number for Form CT-W3.

#### **Registeringas a Third Party Bulk Filer**

To register as a third party bulk filer:

- Go to **www.ct.gov***/TSC*;
- Select *Tax Preparer*;
- Scroll down, select *Third Party Bulk Filing requires pre-registration. Please click here to register*;
- Select *Application to Become a Bulk Filer (Fillable Version)*; **and**
- Complete and print form.

You may fax your completed application to **860-297-4761** (Attention: Bulk File Coordinator) or mail to:

> Department of Revenue Services State of Connecticut Electronic Commerce Unit 25 Sigourney Street Ste 2 Hartford CT 06106

Once your application has been processed, a bulk filing identification number, password, and instructions are mailed to you.

Visit **www.ct.gov/electronicfi leW2and1099** for detailed bulk filing information.

#### **Test Files**

The **TSC** offers the ability to test your file layout and confirm your transmission capability by using demo mode.

In the *TSC*, choose *start demo* from the main menu*. TSC* demo mode mimics the live application but does not submit your data to DRS. Demo mode allows you to validate the quality of your data and file layouts by replicating the upload of your actual files.

Demo mode provides a results file layout similar to the live mode. Demo mode activity is **not** an official filing and the system does not store or send any portion of this file to DRS. The results file only confirms the accepted and rejected records within the information returns. See *Acknowledgement Results Layout Record*, on Page 18.

#### **Use of Agent**

Employers using a service to electronically file or transmit information are responsible for the accuracy and timeliness of their W-2's. If a transmitter fails to meet the electronic filing requirements, the employer is liable for any penalties imposed by DRS.

## **III. Questions & Answers**

- **Q. Were there any technical changes in the specifi cations for 2015?**
- A. **Yes, there was one record change.**

The following field has been changed in the Code **RE Employer Record** to include:

Left justify and fill with blanks (position  $174-178$ ).

#### **Q. Are DRS electronic fi ling specifi cations the same as the Social Security Administration specifi cations?**

A. No. DRS does not require the filing of RW, RO, RU, and RV records, but does require the filing of RS records. Some modifications have been made to the RS, RT, and RF record formats in order to report state information.

#### **Q. How will records not required by DRS be treated?**

A. Information records not required by DRS will be ignored. For example, if employers include the RW, RO, RU, and RV records with their Connecticut filing, DRS will ignore them when processing the data*.* 

#### **Q. How does an employer report changes to an electronically fi led submission?**

A. DRS now accepts amended and supplemental filings filed electronically through the *TSC*. Amended and supplemental filings can *only* be done using the Single Employer login or as a bulk filer using the Single Client - Key and Send option. Using the File Import option will result in rejection codes for duplicate filings. See page 3 for additional information on supplemental or amended return filings.

#### **Q. What paper forms should accompany the electronic filing?**

A. None. Employers should not submit paper copies of any electronically filed forms.

#### **Q. Will failure to file W-2's electronically result in the assessment of penalties?**

A. Yes. Employers are required to file electronically and will be treated as having failed to file if they file paper forms instead of filing electronically, unless DRS has granted a waiver. A penalty of \$5 is imposed for each Form W-2 an employer fails to file electronically with DRS. The total penalty imposed will not exceed \$2,000 for any calendar year.

#### **Q. May employers submit lists containing W-2 information?**

A. No. DRS does not allow alternative forms to be filed in lieu of Forms W-2.

#### **Q. How can a fi ler submit data when there is a requirement for the data to be protected?**

A. The *TSC* encrypts all information sent from the filer until the information is delivered to DRS, thus keeping data secure while in transport.

#### **Q. How does Form CT-W3 get fi led?**

A. **Employers:** *TSC* will automatically populate Form CT-W3 for you once the W-2 forms have been successfully uploaded. You must verify all the figures and complete the quarterly breakouts.

 **Third Party Bulk Filers:** After uploading all your W-2 forms, you must return to the withholding main menu to upload Form CT-W3. Select the *Form CT-W3* link from the menu options then upload and complete the filing process. If filing for multiple businesses, you will have the option to return to the *Third Party Bulk Filer* menu.

 Visit **www.ct.gov/electronicfi leW2and1099** for instructions.

#### **Q. How do I report Third Party Sick Pay?**

A. DRS will accept TPSP by including it in box 16 of the Form W-2 as long as you correctly report it as compensation in position(s) State Taxable Wages (276-286) and State Income Tax Withheld (287-297) on the Form W-2s (RS Record). Employers must be registered with DRS to electronically submit these forms.

**Note**: Form CT-W3 counts the number of Form W-2s uploaded and correctly sums the total state wages and state withholding.

## **IV. Data Record Descriptions**

#### **General Information**

Use the information below as well as the list of technical requirements and specifications in the other sections of this publication to prepare W-2 filings. See *VI. Examples of Proper Record Sequence for W-2 Electronic Filing* on Page 10.

#### **Submitter Record**

#### Code RA

The code RA record identifies the organization submitting the file.

The code RA record must be the first data record on each file.

#### **Employer Record**

#### Code RE

The code RE record identifies an employer whose employee wage and tax information is being reported. Generate a new code RE record each time it is necessary to change the information in any field on this record.

Do not create a code RE record for an employer that does not have at least one employee (code RS record) with Connecticut wages to report.

If a submission containing multiple employer filings (more than one code RE record on a submission) is returned for correction, make the necessary correction(s) and return the entire submission to DRS.

#### **State Record**

Code RS

The fields within this record must contain Connecticut sourced income only.

The code RS record must be used to report Connecticut W-2 information.

Do not indicate deceased employees in the name field.

Punctuation may be used when appropriate. Do not include titles in the name. Enter titles in the *Title Field*. A hyphen is entered as a character. Do not use the tilde (~) over the "n" in Spanish names. Please substitute ñ with plain "n." DRS computers consider the tilde to be a special character and converts it to an ampersand which prevents the posting of Social Security wages to the worker's record.

#### **Money Amounts**

All money amounts are strictly numeric. They must include both dollars and cents with the **decimal point assumed**. Do not round to the nearest dollar

**Example**: \$5,500.99 = 000000550099

Do not use punctuation in any money field.

Negative money amounts are **not** allowed.

Right justify and zero fill all money fields. Enter zeros in a money field that is not applicable.

#### **Total Record**

Code RT

The code RT record contains the totals for all code RS records reported since the last code RE record.

A code RT record must be generated for each code RE record.

Right justify and zero fill all money fields. Enter zeros in a money field that is not applicable.

#### **Final Record**

#### Code RF

The code RF record indicates the end of the file and must be the last record on each file. The code RF record must appear only once on each file. DRS does not process any data recorded after the code RF record.

Right justify and zero fill all money fields. Enter zeros in a money field that is not applicable.

## **V. Programmer's Checklist**

#### **General Information**

 $\Box$  Follow the Connecticut specifications for record layouts.

#### **Technical Requirements**

- $\Box$  Data must be saved using the ASCII character set.
- $\Box$  Each record in the file must be 512 characters in length followed by a carriage return/line feed.
- $\Box$  Data must be entered in each record in the exact positions shown in *VII. Specifications for W-2* on Page 11.
- $\Box$  The record delimiter must consist of two characters and those two characters must be carriage return and line feed (CR/LF). Do not place:
	- A record delimiter before the first record of the file;
	- More than one record delimiter, for example, more than one carriage-return or line feed combination, following a record; **or**
	- Record delimiters after a field within a record.
- $\Box$  DRS recommends that the file name be CTTAX followed by the 4-digit calendar year of the data you are uploading (for example, CTTAX2015).
- $\Box$  File name should end with a file extension name of .txt or .dat

#### **Payment (Calendar) Year**

- $\Box$  Remember to change the calendar year in the code RE record each year the program is run. The calendar year equal the year on the employees' W-2 copies.
- $\Box$  Include only one calendar year per file.

#### **Proper Order of Records for Files With More Than One Employer**

- $\Box$  Files containing information for more than one employer must have an RT record(s) between employers.
- □ Employee code RS records must follow each code RE record. Delete any code RE record (and do not write a code RT record) for an employer that has no employees to report for the calendar year.

#### **Money Amounts**

- $\Box$  Do not include negative money amounts in money fields under any circumstances.
- $\Box$  Zero fill money fields which are not applicable to your company.
- $\Box$  Report money amounts in dollars and cents without including a decimal or dollar sign.
- $\Box$  Put money amounts in the exact field positions prescribed in the instructions, right justify, and zero fill them.
- $\Box$  Do not sign money fields.

#### **Code RA - Submitter Record**

- $\Box$  The code RA record must appear only once and be the first data record of a file. DRS cannot accept more than one code RA record on a file. See *VI. Examples of Proper Record Sequence W-2 Electronic Filing* on Page 10.
- $\Box$  The Federal Employer Identification Number (FEIN) field must contain nine numeric characters (no hyphens or alphabetic characters). Enter the FEIN of the entity that submits the file to DRS. The submitter may be, but need not be, one of the employers in the file.
- $\Box$  Verify that address data is current and in the exact locations specified.
- $\Box$  Check that submitter information agrees with information in the code RA submitter record.

#### **Code RE - Employer Record**

 $\Box$  The FEIN field identifying the employer must contain nine numeric characters (no hyphens or alphabetic characters). Code RE record FEIN(s) may be the same as the submitter's FEIN in the code RA record if the submitter and the employer(s) are the same company.

#### **Code RS - State Record**

- $\Box$  The Social Security Number (SSN) field must contain nine numeric characters (no hyphens). If a SSN is not available, fill the field with all zeros
- $\Box$  Use the fields as defined in the layout for the name format.

#### **Code RT - Total Record**

- $\Box$  Every code RE record must have a corresponding code RT record after all employees have been listed for the employer identified in the code RE record.
- $\Box$  The code RT record must be the sum of the data reported in the code RS records occurring since the last code RE record. The code RT record must not contain amounts reported in previous code RT records.

#### **Code RF - Final Record**

 $\Box$  The code RF record must be the last data record of a file. A code RF record must not appear between employers in files containing more than one code RE record.

## **VI. Examples of Proper Record Sequence for W-2 Electronic Filing**

#### **Example 1:**

Employer filing own W-2s for 38 employees: RA...EMPLOYER 1 RE...EMPLOYER 1 RS } 38 Code RS records RS RT RF

#### **Example 2:**

Submitter with 3 employers: RA...SUBMITTER 1 RE...EMPLOYER A RS } 25 Code RS records RS RT RE...EMPLOYER B RS } 41 Code RS records RS RT RE...EMPLOYER C RS } 52 Code RS records RS RT RF

## **VII. Specifi cations for W-2**

#### **Data Records - General Requirements**

All data records must be a fixed length of 512 bytes. Deviations from the prescribed record formats will prevent proper processing of your file by DRS. A properly composed W-2 file is comprised of the following records:

- Code RA Submitter Record
- Code RE Employer Record
- Code RS State Record
- Code RT Total Record
- Code RF Final Record

The first two positions of each record must be one of the alphabetic codes above.

Any data preceding the RA identifier or which follows position 512 in the code RF record may prevent DRS from processing your media.

See *VI. Examples of Proper Record Sequence for W-2 Electronic Filing* on Page 10.

#### **Address Fields**

Address data in: Street address, City, State, ZIP code, and ZIP code extension fields, must comply with U.S. Postal Service (USPS) addressing rules.

#### **State Abbreviations**

Use only the USPS two letter state abbreviations. Do not use numerics or other abbreviations.

#### **Foreign Addresses**

Outside the United States, its territories and possessions, the Commonwealth of Puerto Rico, the Commonwealth of the Northern Mariana Islands, or military post offices, use the following fields:

- Foreign state or province;
- Foreign postal code; **and**
- Country code (See *Social Security Specifi cations for Filing Forms W2 Electronically (EFW2) for Tax Year 2015*, Appendix G.)

In the *Batch Manager Tool,* if the upload contains a foreign country code, then the city, state, and ZIP code fields are not required. If the foreign country code is blank, then the city, state, and ZIP code fields are required.

#### **Money Fields**

Money amounts must be:

- The annual figure for the payment year shown in the code RE record;
- All numerics (no dollar sign);
- Dollars and cents (without a decimal point);
- Not be rounded to fill dollar amounts:
- A positive, unsigned figure (a negative amount is an impossible result in any field);
- **Right** justified; and
- Zero filled (for example, lead zeros, or all zeros if the amount equals zero).

### **Code RA - Submitter Record**

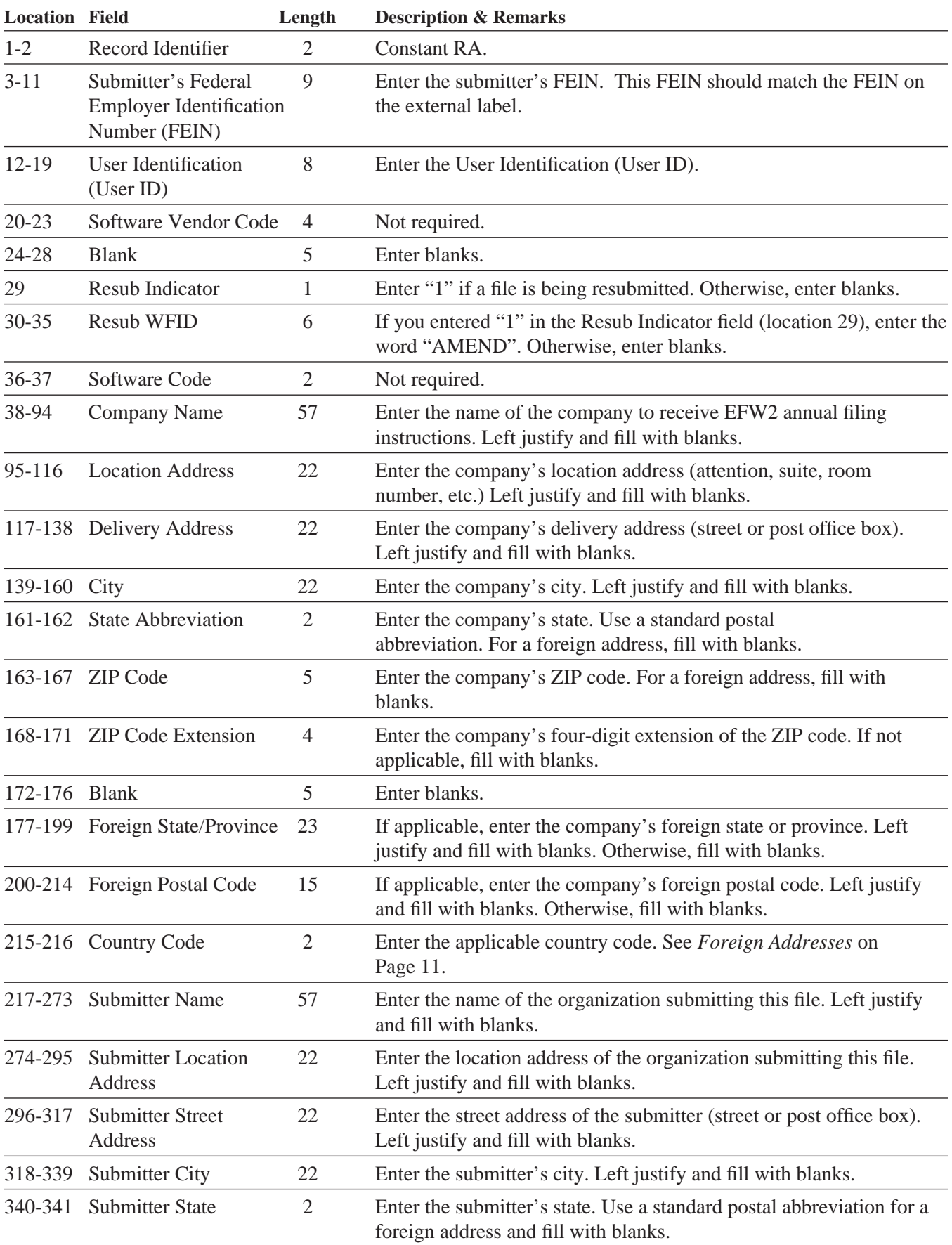

#### **–Fixed Length of 512 Positions–**

## **Code RA - Submitter Record (continued)**

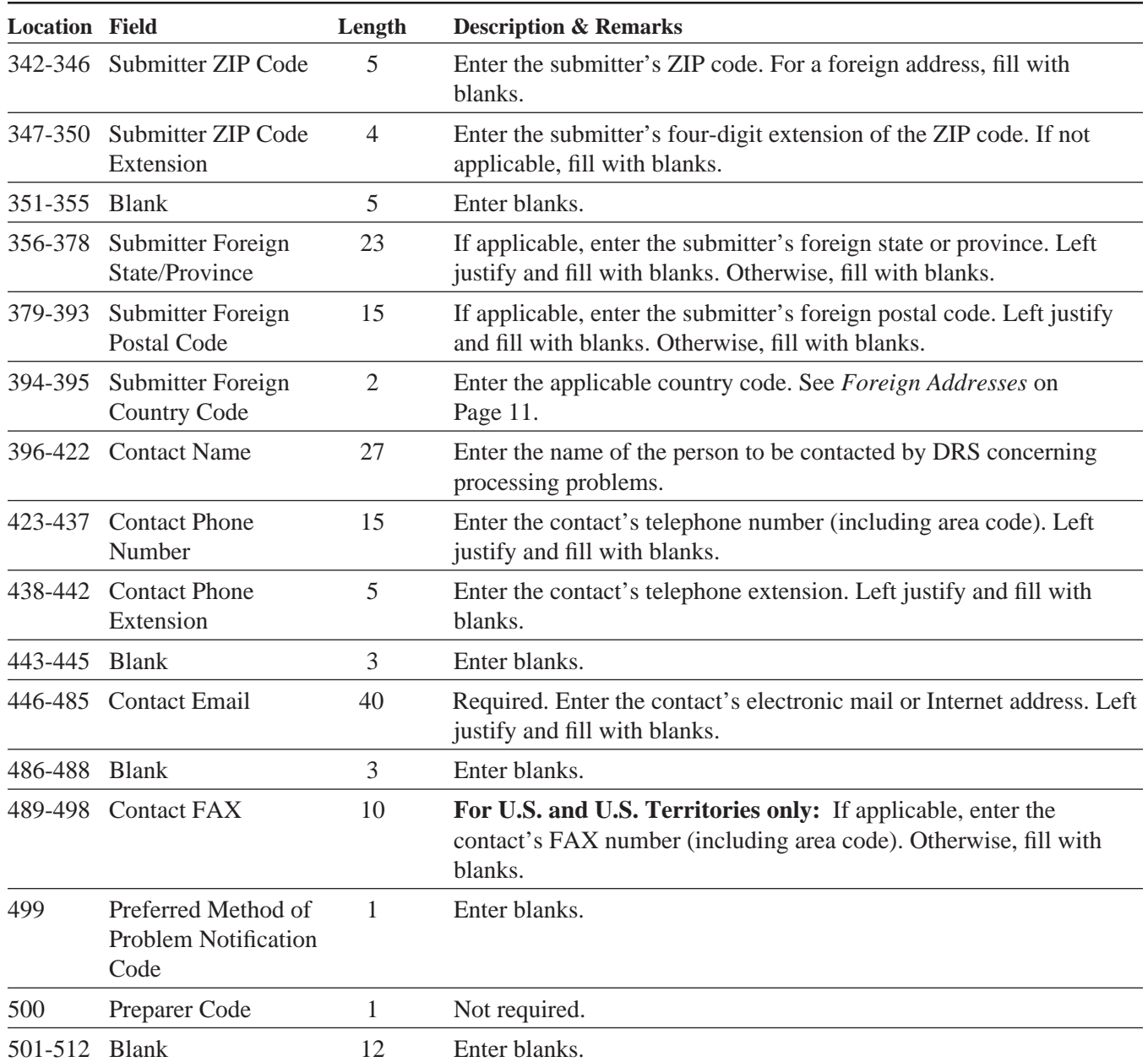

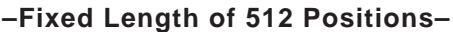

## **Code RE - Employer Record**

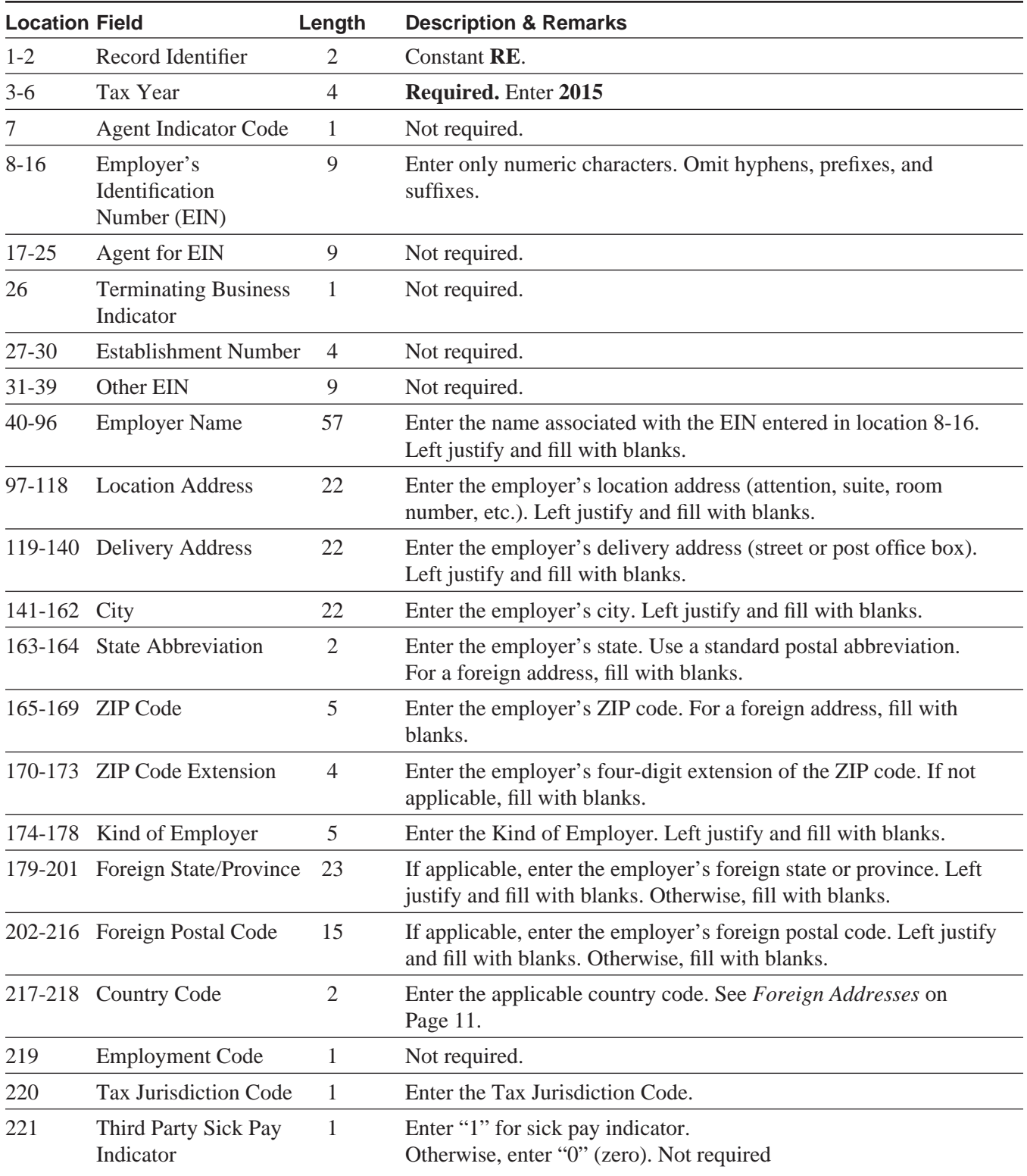

#### **–Fixed Length of 512 Positions–**

## **Code RE - Employer Record (continued)**

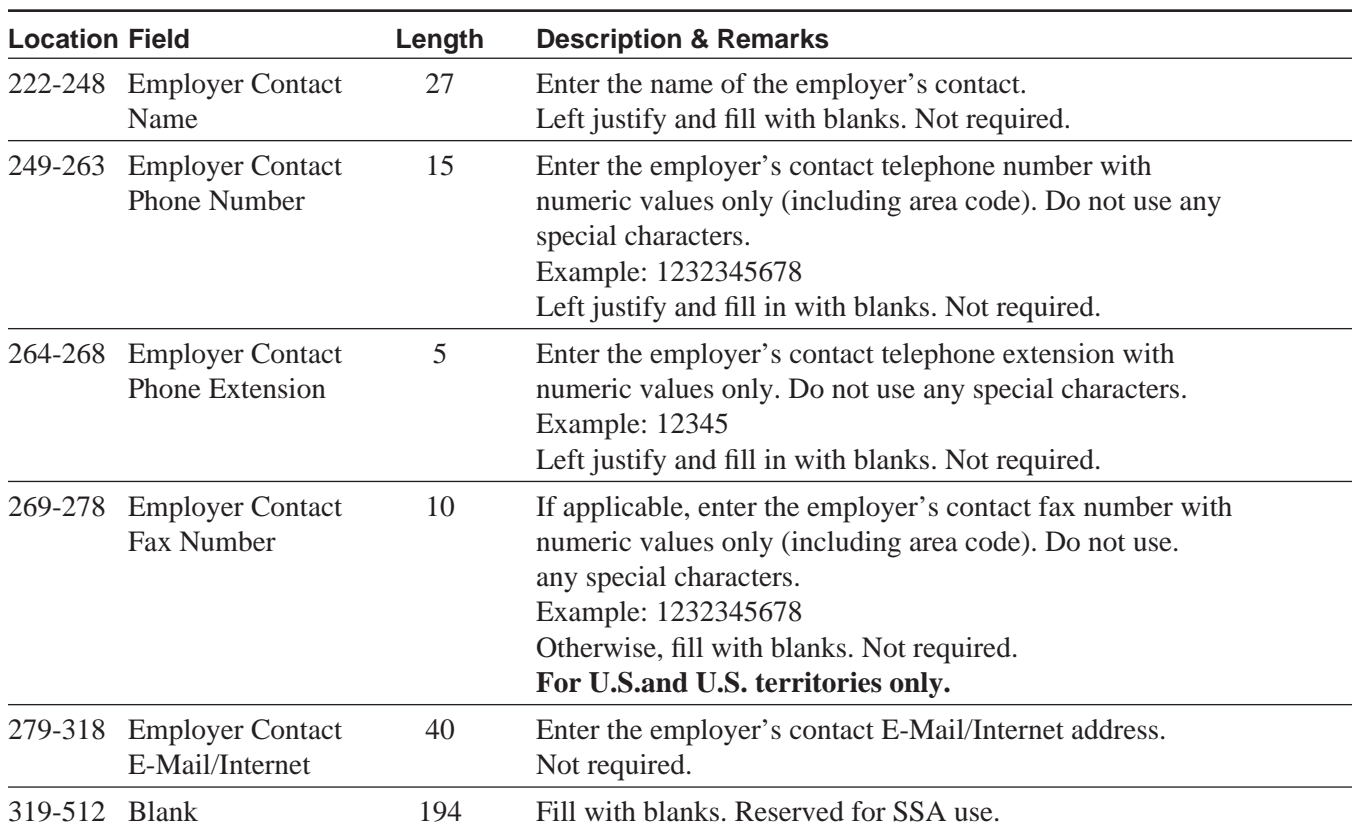

#### **–Fixed Length of 512 Positions–**

## **Code RS - State Record**

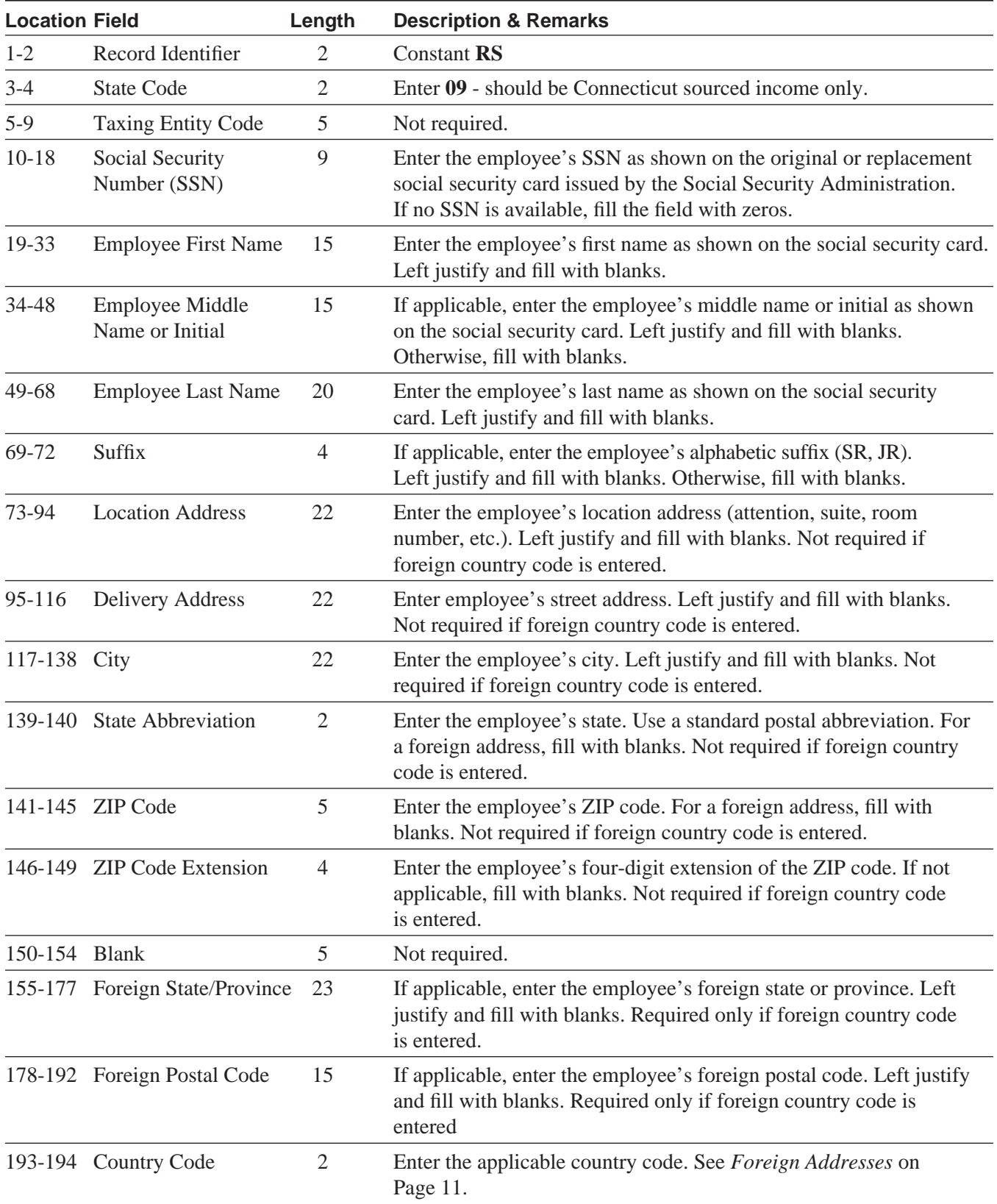

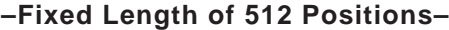

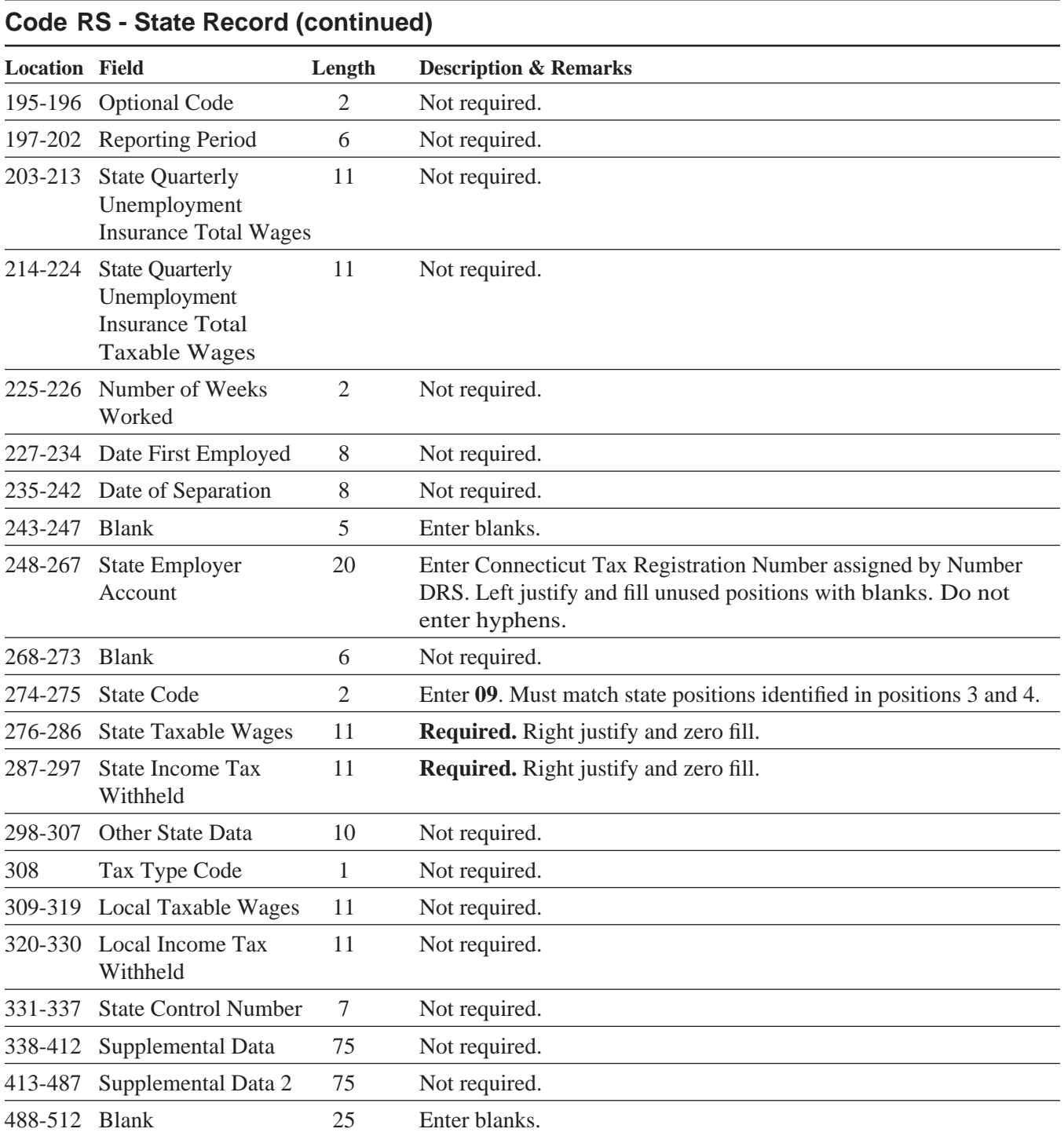

#### **Code RT - Total Record**

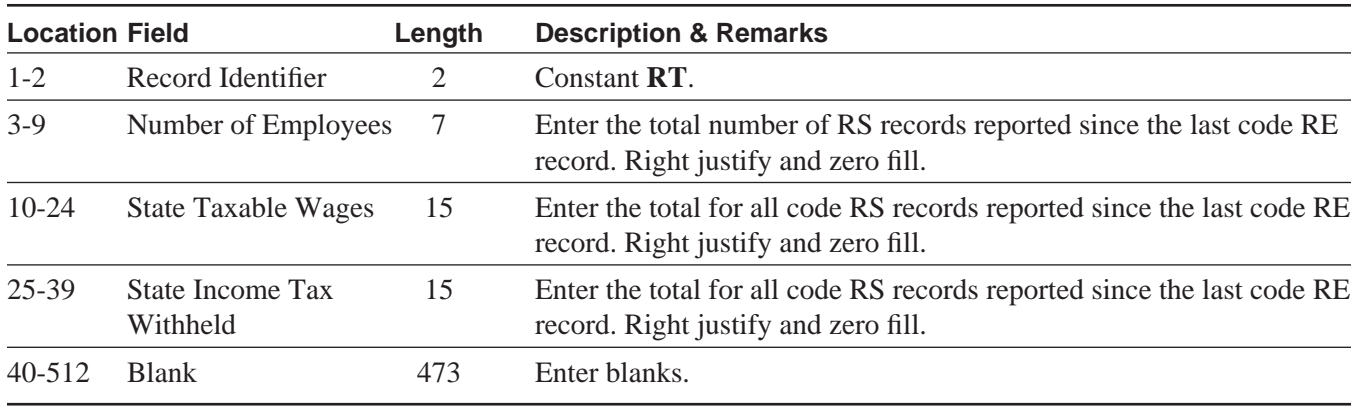

#### **–Fixed Length of 512 Positions–**

#### **Code RF - Final Record**

#### **–Fixed Length of 512 Positions–**

The code RF record **must** be the last data record, appearing only once, after the last code RT record. DRS does not process any data recorded after the code RF record.

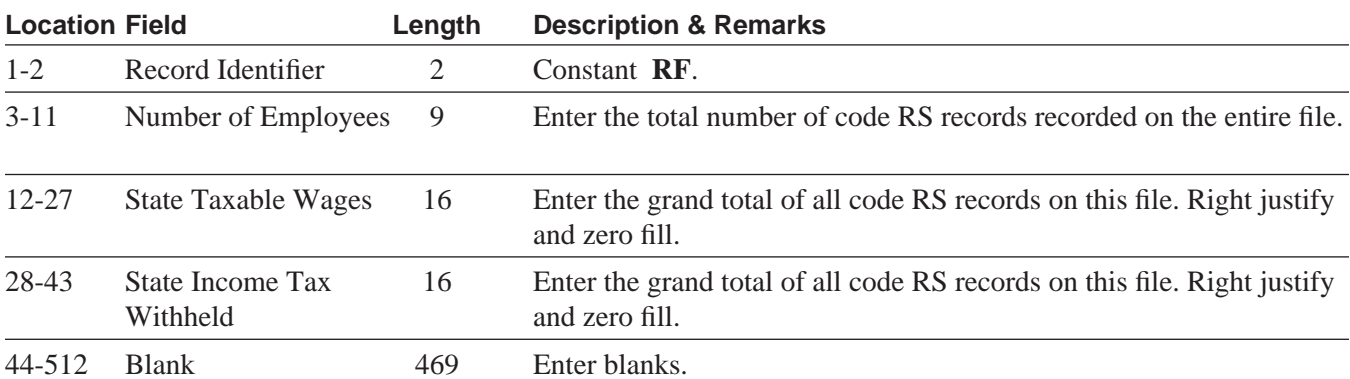

## **VIII. Acknowledgement Results Layout Record**

When using this bulk filing method and utilizing the standard EFW2 file upload, DRS will provide an acknowledgement file as detailed below. If an individual W-2 record fails, it will not be accepted. In order for the Form CT-W3 to be accepted by DRS, all values must equal the accepted number of W-2s submitted.

#### **More key information**:

- 1. Successful files will be four rows of data that should include an 'RA,' 'RE,' 'RT,' and an 'RF' record.
- 2. Failed records will display in the appropriate 'RS' record.
- 3. Failed files will display in the appropriate 'RT' or 'RF' record.
- 4. Error messages will be in easy to understand text.

#### **Helpful Hints:**

For optimum processing, DRS recommends that only files with less than 1000 records should be transmitted Monday through Friday between 8:00 a.m. and 5:00 p.m. Uploading files with more than 1000 records is recommended Monday through Friday after 5:00 p.m. or on weekends. You may experience delays on days that returns are due.

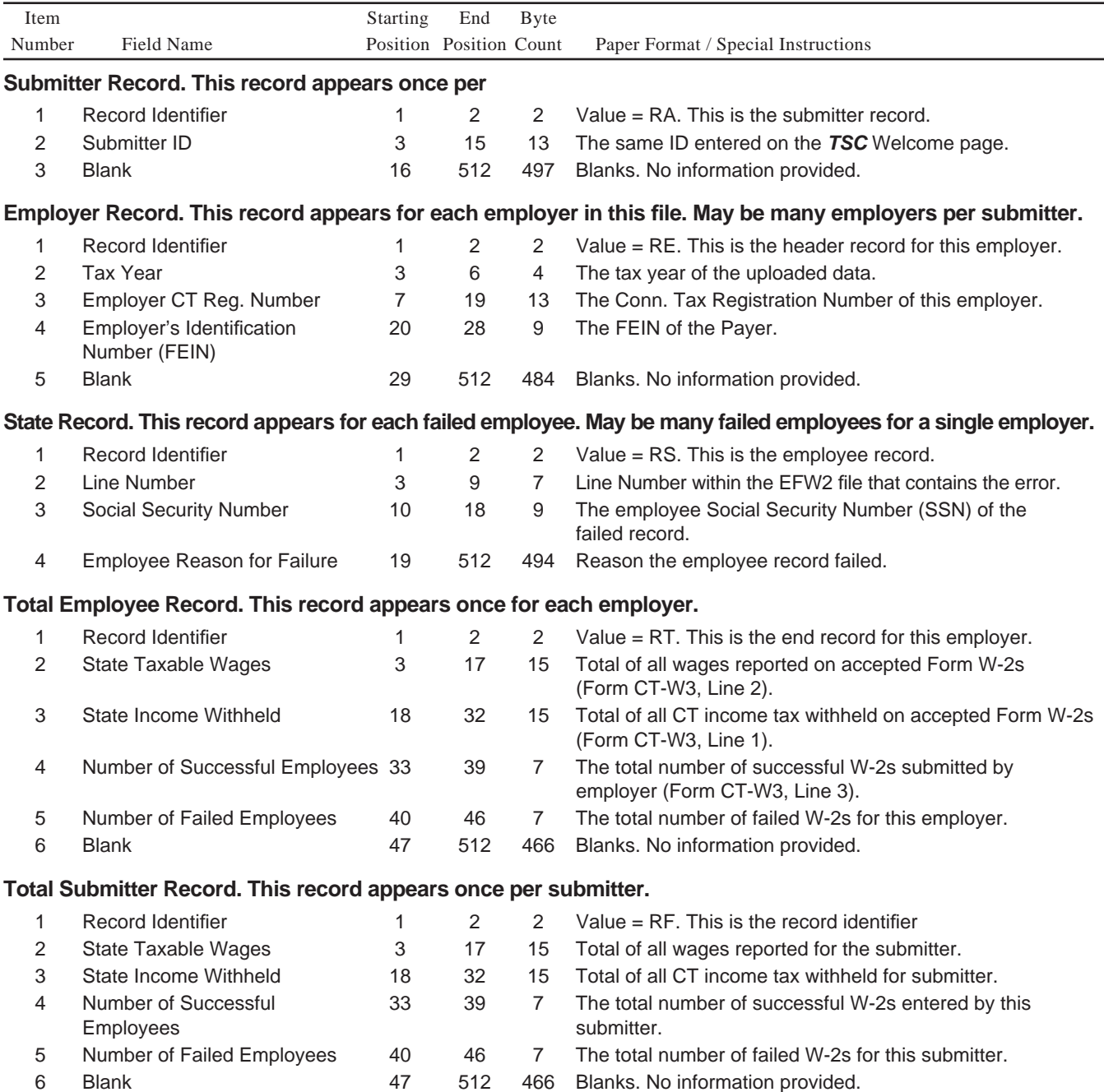

#### **Effect on Other Documents**

This Informational Publication supersedes **IP 2014(17)**, *Form W-2 Electronic Filing Requirements for Tax Year 2014.*

#### **Effect of This Document**

An Informational Publication issued by DRS addresses frequently asked questions about a current position, policy, or practice, usually in a less technical question and answer format.

## **IX. Glossary**

*ASCII* (American Standard Code Information Interchange) - One of the acceptable character sets used for electronic processing of data.

*Block* - A number of logical records grouped and written together as a single unit on a CD.

*Byte* - A computer unit of measure. One byte contains eight bits and can store one character.

*Character* - A letter, number, or punctuation symbol.

*Character Set* - A group of unique electronic definitions for all letters, numbers, and punctuation symbols.

*Compress* - Reformat computer data in a storage or size-saving technique.

*DRS* - Connecticut Department of Revenue Services.

*FEIN* (Federal Employer Identification Number) - A nine-digit number assigned by the Internal Revenue Services (IRS) to an organization for federal tax reporting purposes.

*Logical Record* - For the purpose of this booklet, any of the required or optional records defined in Section V.

*Submitter* - Any person or organization submitting an electronic or CD file to DRS.

*Taxpayer Service Center* **(***TSC)* - Interactive tool accessed through the DRS website at **www.ct.gov/DRS** for a free, fast, easy, and secure way to conduct business with DRS.

*Third Party Bulk Filing (TPBF)* - Tax preparers who prepare returns for multiple employers, or for multiple locations for the same employer.

*Third Party Sick Pay (TPSP***)** - For purposes of this publication, DRS uses the term Third Party Sick Pay the same way it is used by the IRS in Publication 15-A.

## **DRS Is Going Green ... And So Can You**

## **E-Filing Is Green Filing**

File and pay Connecticut taxes electronically and help reduce the cost of paper returns. Visit **www.ct.gov/TSC** to create an account and eliminate the paper clutter in your life.

Connecticut tax filers can file most tax returns, extensions, and estimates using the **Taxpayer Service Center** (*TSC*) at **www.ct.gov/TSC** for free.

## **Faster Money With Direct Deposit**

Choose to have your Connecticut tax refund deposited into your bank account using direct deposit! **A direct deposit refund when fi ling through** *TSC* **is the fastest way to get your tax refund into your account!**

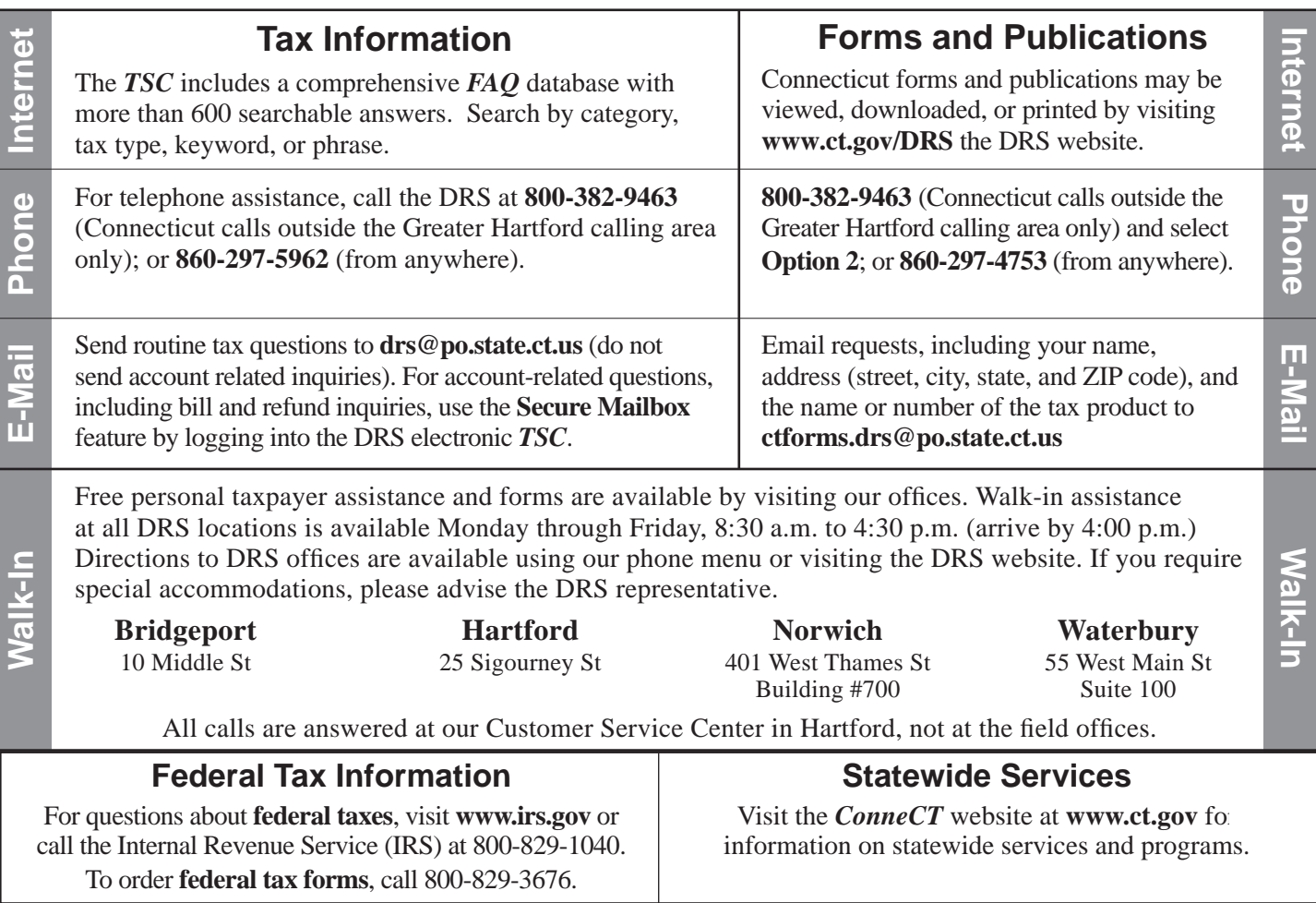